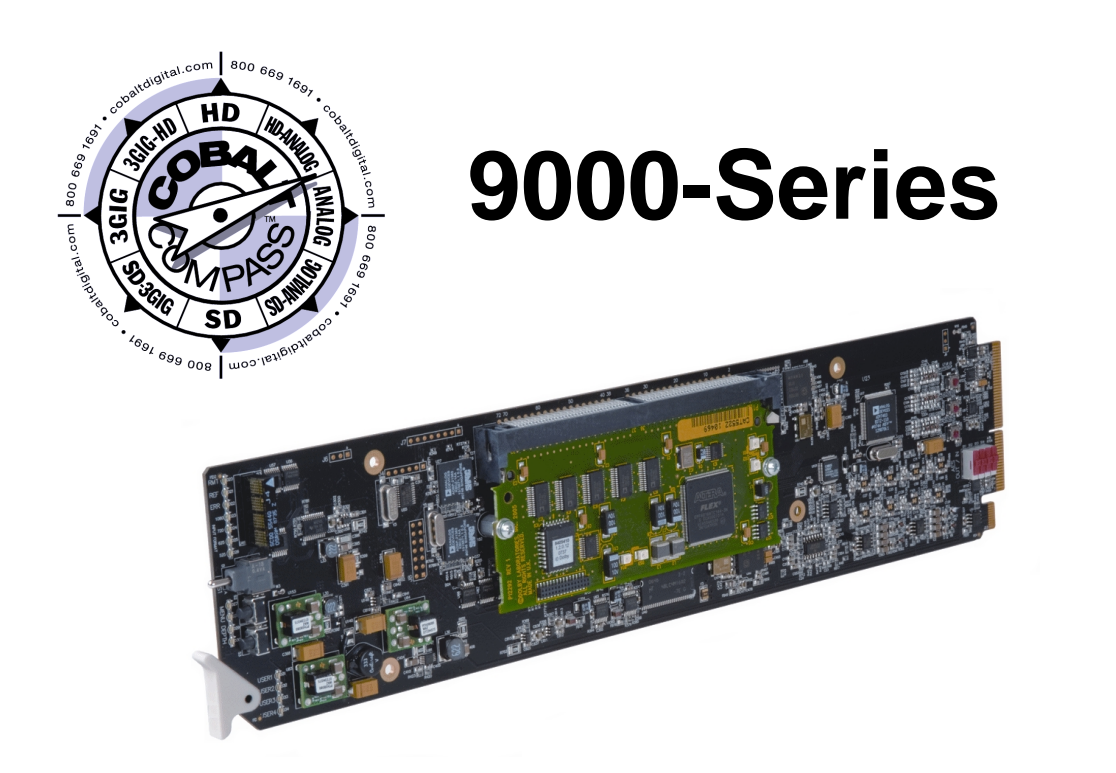

# **Dolby® Decoding Option (+DEC)**

# **Manual Supplement**

**Cobalt Digital Inc.**

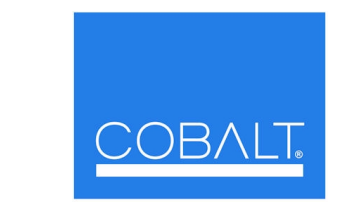

2406 E. University Ave. Urbana, IL 61802 Voice 217.344.1243 • Fax 217.344.1245 www.cobaltdigital.com

DDO-MS (V1.5)

### **Copyright**

#### **©Copyright 2013, Cobalt Digital Inc. All Rights Reserved.**

Duplication or distribution of this manual and any information contained within is strictly prohibited without the express written permission of Cobalt Digital Inc. This manual and any information contained within, may not be reproduced, distributed, or transmitted in any form, or by any means, for any purpose, without the express written permission of Cobalt Digital Inc. Reproduction or reverse engineering of software used in this device is prohibited.

#### **Disclaimer**

The information in this document has been carefully examined and is believed to be entirely reliable. However, no responsibility is assumed for inaccuracies. Furthermore, Cobalt Digital Inc. reserves the right to make changes to any products herein to improve readability, function, or design. Cobalt Digital Inc. does not assume any liability arising out of the application or use of any product or circuit described herein. **This manual is a supplement and is incomplete unless used with an Owner's or Product Manual. Refer to the applicable Product Manual for complete personnel protection and equipment safety information.**

#### **Trademark Information**

**Cobalt®** is a registered trademark of Cobalt Digital Inc.

**FUSION3G®** and **COMPASS**® are registered trademarks of Cobalt Digital Inc.

**openGear**® is a registered trademark of Ross Video Limited. **DashBoard**™ is a trademark of Ross Video Limited. **Dolby®** is a registered trademark of Dolby Laboratories, Inc. Other product names or trademarks appearing in this manual are the property of their respective owners.

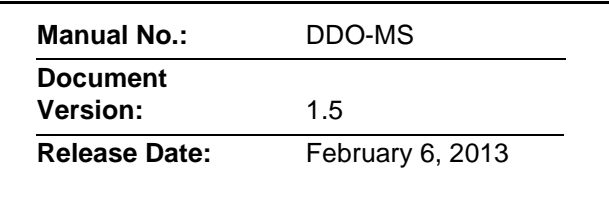

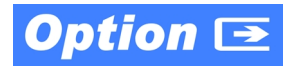

# **Overview**

This manual supplement provides descriptions and operating instruction for the Dolby® Decoding Option on Cobalt® COMPASS® (9000-Series) cards equipped with this option. These cards are identified by the **+DEC** option suffix after the part number (for example, "9083+DEC").

Additional functions, displays, and/or controls for the decoder function are described in this supplement. Refer to the card Owner or Product Manual for all other information pertaining to the card.

**Note:** Generic information provided here in examples may include functionality not present on a particular card (for example, discrete AES input/outputs).

# **Dolby® Decoding Functional Description**

**Note:** Although the Dolby® decoder can provide Dolby® Digital™ (AC-3) decoding, discussion and examples here describe only Dolby® E decoding.

When Dolby<sup>®</sup> E or Dolby<sup>®</sup> Digital<sup>™</sup> is present on a discrete AES pair or an embedded audio pair, the decoder produces up to 10 decoded channels (according to the Dolby® sub-format received from the metadata). All resulting channels are available as inputs to the audio router.

## **Dolby® Identification and Metadata Output Processing**

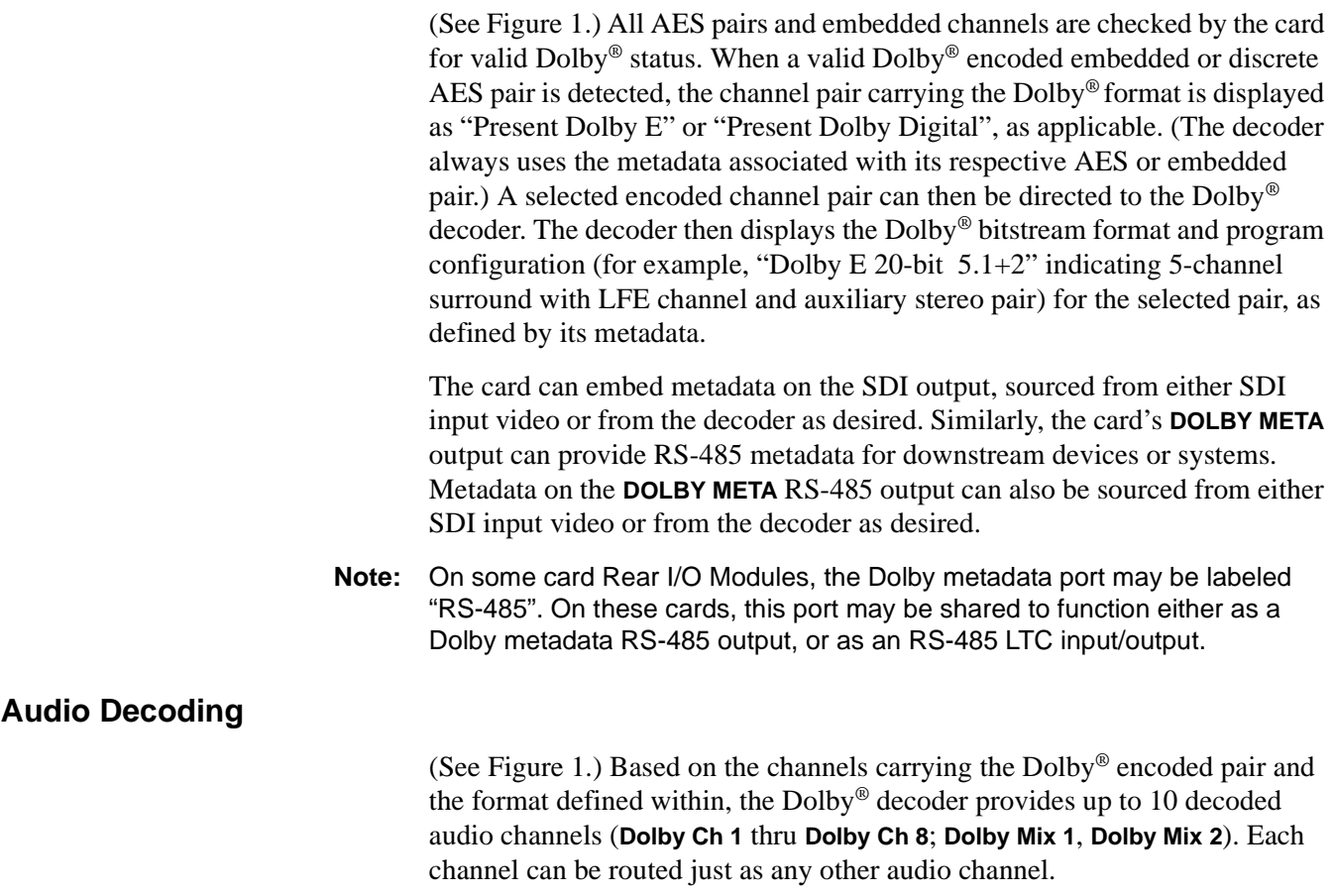

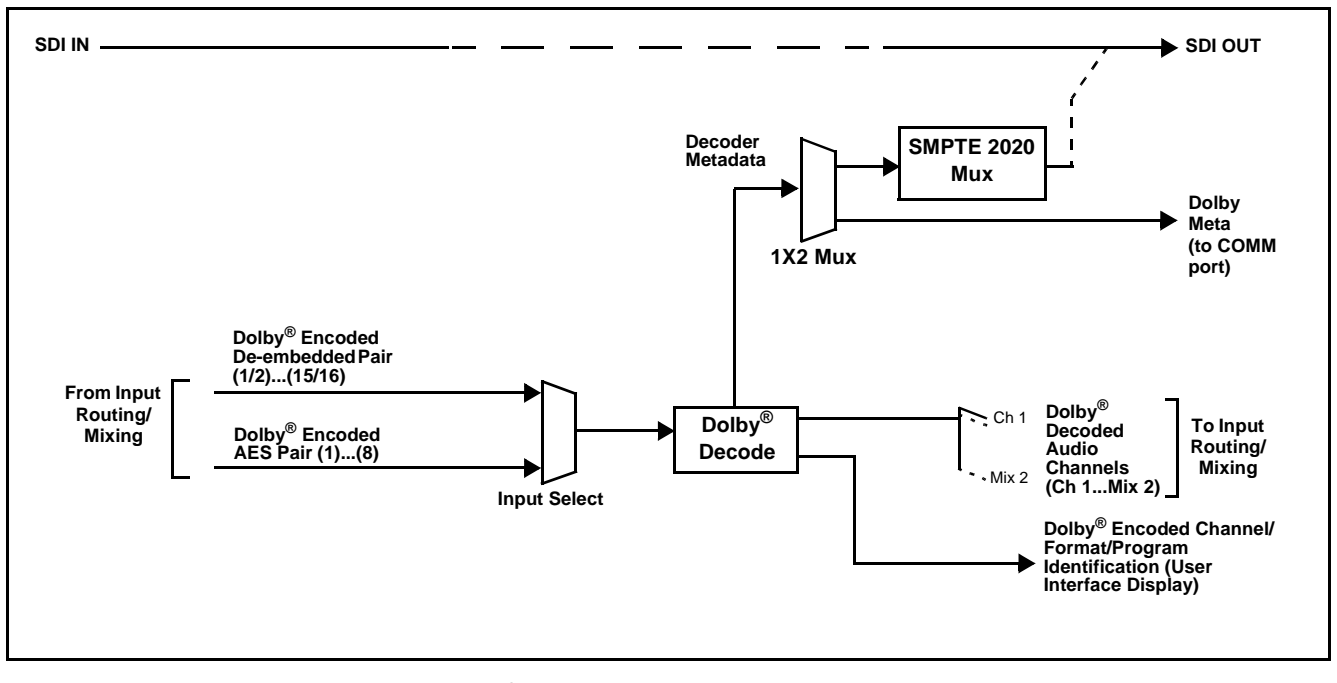

<span id="page-3-0"></span>**Figure 1 Dolby® Decoding and Metadata Output Processing**

# **Dolby® Decoder Function Submenu List and Descriptions**

[Table 1](#page-4-0) individually lists and describes typical Dolby® decoder controls available using DashBoard™ for cards equipped with the **+DEC** Dolby® decoder option. Where helpful, examples showing usage of a control are also provided.

**Note:** All numeric (scalar) parameters displayed on DashBoard™ can be changed using the slider controls,  $\Box$  arrows, or by numeric keypad entry in the corresponding numeric field. (When using numeric keypad entry, add a return after the entry to commit the entry.)

<span id="page-4-0"></span>**Table 1 Dolby® Decoder Option Control List and Descriptions**

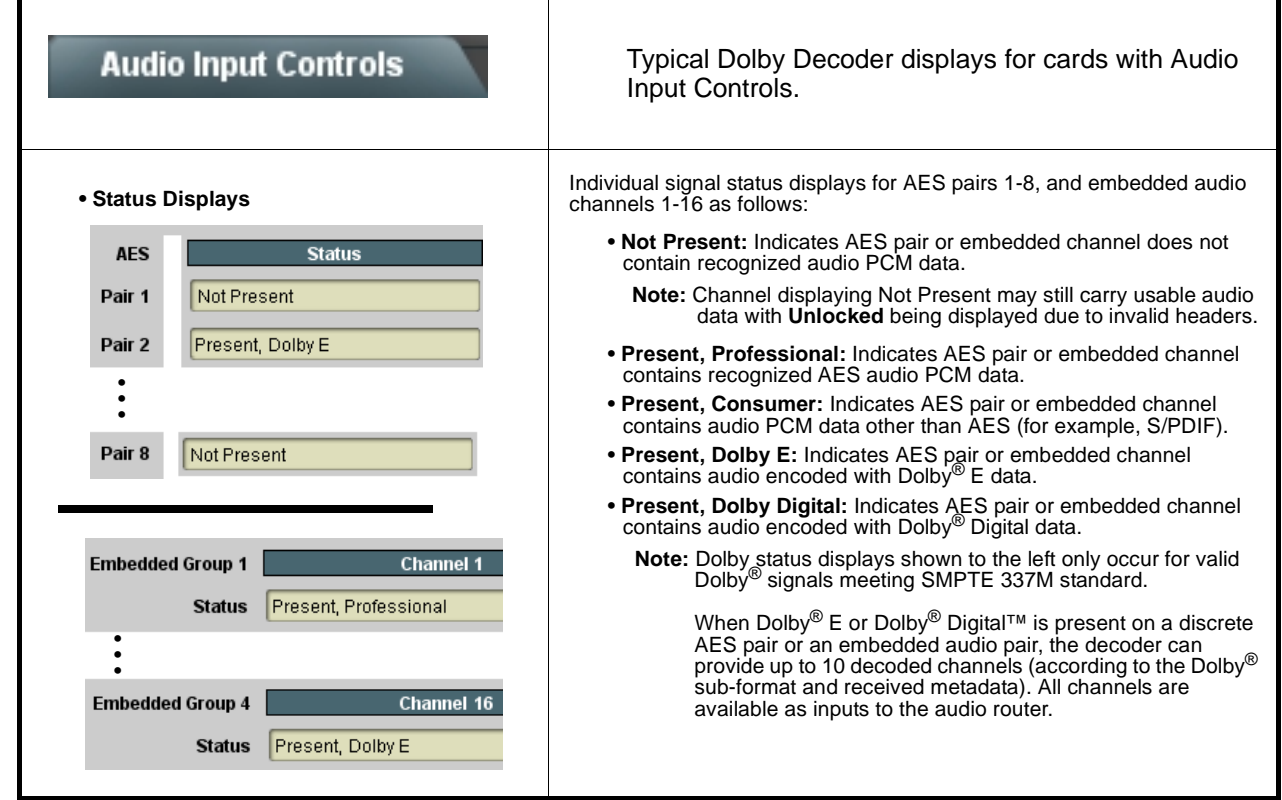

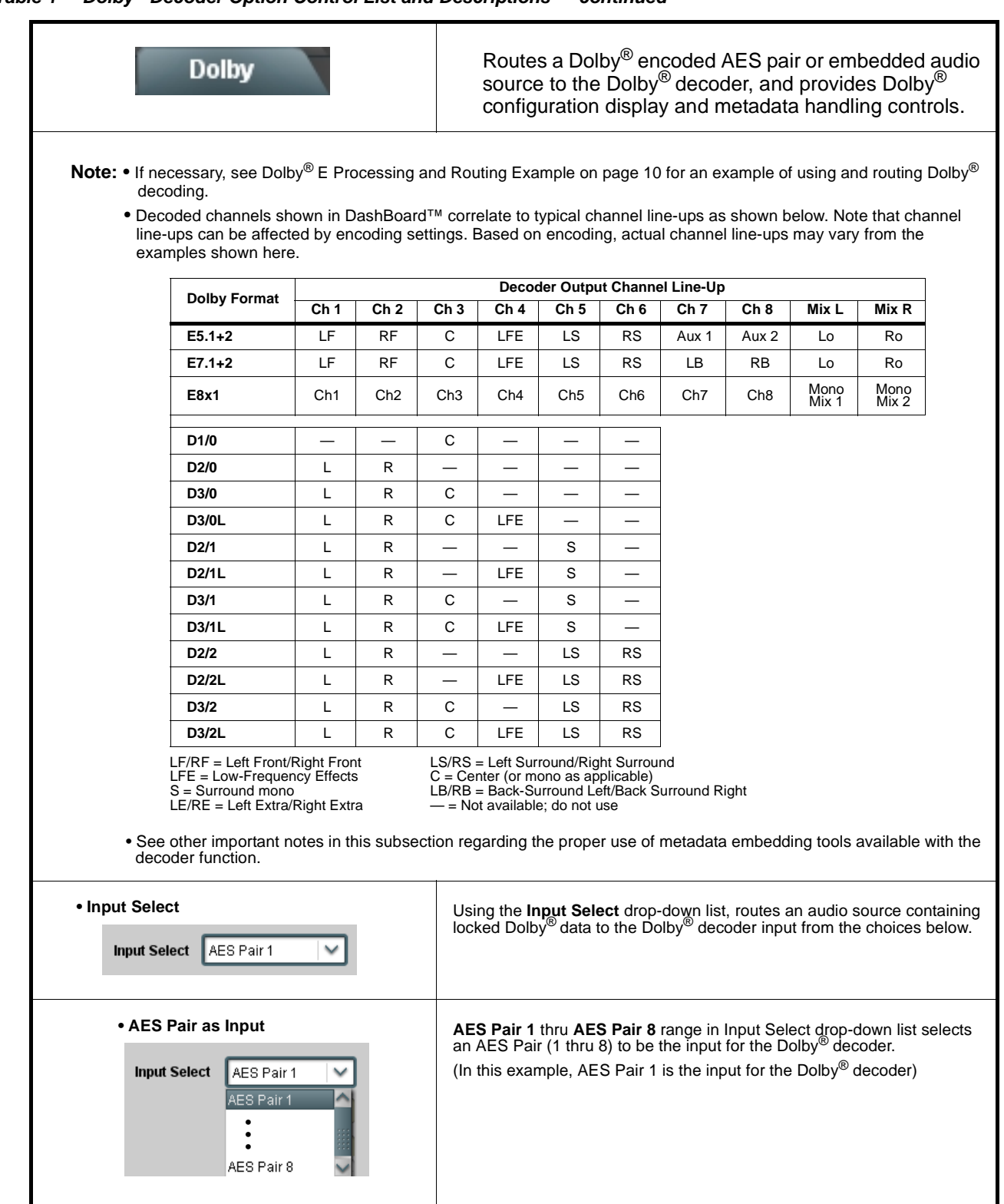

#### **Table 1 Dolby® Decoder Option Control List and Descriptions — continued**

| Dolby                                                                                                    | (continued)                                                                                                    |
|----------------------------------------------------------------------------------------------------|----------------------------------------------------------------------------------------------------|
| • Embedded Channel Pair as Input<br><b>Input Select</b><br>Embedded Ch 1+2<br>Embedded Ch 1+2<br>Embedded Ch 15+16                                                                                    | <b>Embedded Ch 1+2 thru Ch 15+16 range in Input Select drop-down list</b><br>selects an embedded channel pair $(1+2$ thru $15+16$ ) to be the input for the<br>Dolby <sup>®</sup> decoder.<br>(In this example, embedded channel pair $1+2$ is the input for the Dolby $^{\circledR}$<br>decoder)                                                                                                    |
| • Decoder Mode<br><b>Decoder Mode</b><br>Auto Detect Format and Decode (Pass PCM)<br>Auto Detect Format and Decode (Pass PCM)<br>Only Decode Dolby E else Mute<br>Only Decode Dolby Digital else Mute | Using the drop-down list, selects the action to take in presence or<br>absence of Dolby <sup>®</sup> E or Dolby Digital source from the choices shown on<br>the left.                                                                                                    |
| • Dolby Mode Display<br><b>Bitstream Format</b><br>Dolby E 20-bit<br><b>Dolby E Program Configuration</b><br>$2 + 2$<br>Dolby Digital Program Configuration<br>No Dolby Digital Present               | Shows specific bitstream information and Dolby <sup>®</sup> decoding type (Dolby <sup>®</sup> E or Dolby <sup>®</sup> Digital) for input applied to Dolby <sup>®</sup> decoder.<br>(In this example, Dolby $^{\circledR}$ E 20-bit with 2+2 format is being decoded)<br>If selected input has invalid or missing Dolby® data (such as if wrong<br>channels are applied to decoder), <b>FEMING Dolby Stream</b><br>is displayed.<br>(In this case, PCM data passes undecoded and is present on Dolby Ch 1<br>and Dolby Ch 2 channels.) |
| • Dolby Digital Channel and Dynamic Range<br><b>Controls</b><br>Dolby Digital 16-bit Channel Select<br>Channel 1<br>Channel 1<br>Channel 2                                                            | <b>Channel Select</b> drop-down list sets the channel carrying the Dolby <sup>®</sup><br>Digital encoded signal for D1/0 formats as shown from choices on the left.                                                                                                    |
| Dolby Digital Dynamic Range Control<br>Line Mode<br>Line Mode<br>RF Mode<br>Custom<br>Bypass                                                                                                    | <b>Dynamic Range Control</b> drop-down list selects from audio level<br>compression scheme choices as shown to the left. (Line Mode is typical<br>setting: RF Mode is used where signal may be fed through low-cost video/<br>audio RF modulator, in which case RF Mode helps prevent<br>overmodulation. Refer to ATSC A/52B for more information.)                                                                                                    |

**Table 1 Dolby® Decoder Option Control List and Descriptions — continued**

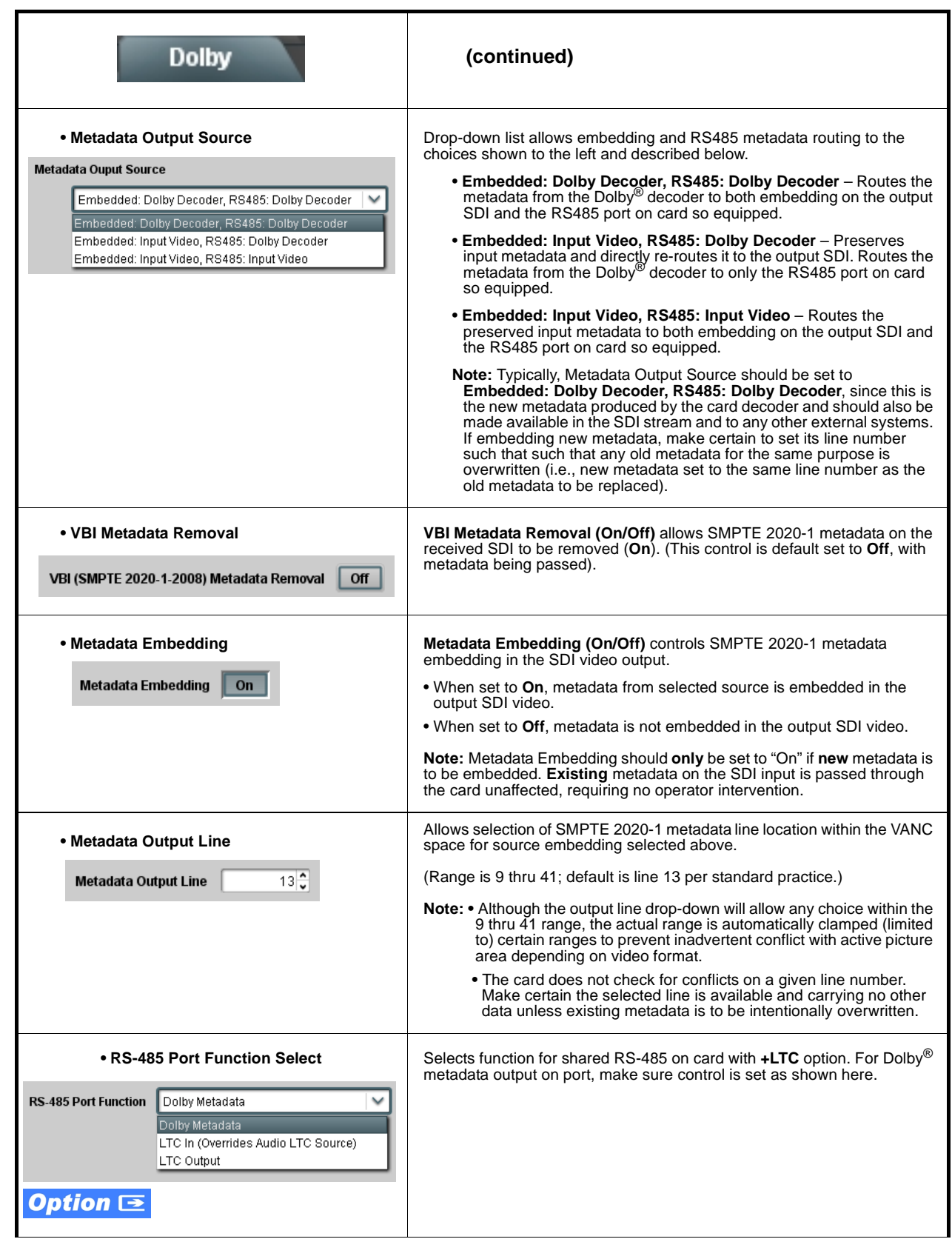

![](_page_7_Picture_216.jpeg)

![](_page_8_Figure_0.jpeg)

**Table 1 Dolby® Decoder Option Control List and Descriptions — continued**

![](_page_9_Picture_91.jpeg)

![](_page_10_Figure_0.jpeg)

**Table 1 Dolby® Decoder Option Control List and Descriptions — continued**

# <span id="page-11-0"></span>**Typical Dolby® E Processing and Routing Example**

Figure 2 shows an example of using a card's DashBoard™ **Audio Input Controls**, **Dolby Decoder**, and **Embedded Audio Group 1/2** functions to decode a received Dolby® E encoded pair and route the decoded channels. The example also shows routing the metadata to the card **DOLBY META** output.

Note that the source and destination correlations shown here are only examples; **any** AES or embedded channel pair carrying encoded Dolby® data can be decoded. Decoded Dolby® channels can in turn be routed route to **any** AES or embedded channel destination.

![](_page_11_Figure_3.jpeg)

**Figure 2 Typical Dolby® E Processing Example (Sheet 1 of 2)**

In the example here, Dolby<sup>®</sup> E 5.1+2 data on AES pair 1 is to be decoded and embedded (using spare embedded channels 9 thru 16) along with the existing embedded audio channels (embedded channels 1 thru 8). Figure 2, sheet 2 shows the card control settings (using DashBoard™) that result in this routing.

![](_page_12_Figure_0.jpeg)

**Figure 2 Typical Dolby® E Processing Example (Sheet 2 of 2)**

![](_page_13_Picture_0.jpeg)

# **Cobalt Digital Inc.**

2406 E. University Ave. Urbana, IL 61802 Voice 217.344.1243 • Fax 217.344.1245 www.cobaltdigital.com

DDO-MS (V1.5) Printed in USA